# ETC<sup>®</sup> ETC<sup>®</sup> Suppose the Congo® jr powered by Cobalt<sup>®</sup>

# (D. (D) C E 100V 115/120V 230/240V

# Cobalt Serie

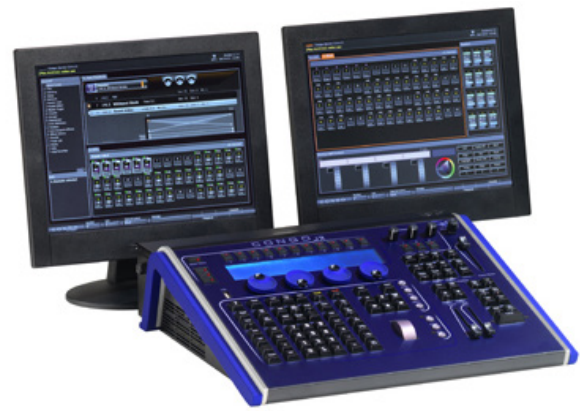

# ALLGEMEINE INFORMATION

Basierend auf der Cobalt Software, bietet diese modulare Konsole umfassende Funktionen zur Steuerung von konventionellen Scheinwerfern, Moving Lights, Mediaservern und LEDs. Die Konsole verfügt über Preset- und Tracking-Funktionen, einem theaterspezifischen Überblendsystem und ist voll netzwerkfähig. Ein optionales Modul mit Stellern sowie Erweiterungen erlauben den kundenspezifischen Ausbau der Steuermöglichkeiten des Congo jr Systems.

#### **ANWENDUNGEN**

- Theater
- Fernsehstudios
- Tournee-Betrieb, Konzerte
- Firmenveranstaltungen
- Events

#### **HAUPTMERKMALE**

- Bis zu 6.144 Ausgangskanäle/Parameter (12 DMX-Linien)
- 3.072 Steuerkanäle/Geräte
- Haupt-Playback-Überblenderpaar für Überblendungen innerhalb einer Sequenz
- 4 Stellräder und LCD Anzeige für Moving Lights/Softkeys
- Onscreen Geräte-Steuerung und Direct Select Docks
- Hochauflösende Kreis-Anzeige mit Formaten zur Kreis-Anordnung
- Kreis-Layouts für die topografische Ansicht der Kreise
- Anzeige für Live-Attribute von Moving Lights in Tabellenform • Listen-Anzeige und -Editor für Presets, Gruppen, Paletten und
- Sequenzen
- Chase, Content, Image und Dynamische Effekte
- Integriertes elektronisches Manual und Online-Hilfe
- Integrierte, alphanumerische Tastatur zur Beschriftung
- MIDI In/Out
- Audio In\*/Out
- Net3 (ACN), ETCNet2, Avab und ArtNet Protokoll
- Show Import über ASCII (Avab Safari, Expert, Pronto, Presto, Strand 500, ETC Express/Expression und Emphasis)

#### **ZUBEHÖR**

- 1x20 Fader Modul\*
- 2x10 Fader Wing\*
- 2x20 Fader Wing\*
- Congo jr Master Playback Modul Wing
- USB Stick (inklusive)
- Alphanumerische Tastatur
- USB-Maus mit 3 Tasten
- Schwanenhals-Leuchte
- Flightcase

\*Audio In wird nicht unterstützt.

# BESTELL-INFORMATION

#### **Congo jr**

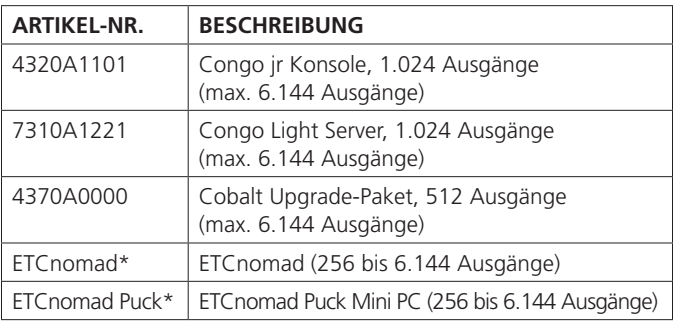

\*Siehe separate Datenblätter für mehr Informationen.

Congo jr wird im Grundausbau mit 3.072 Kreisen/Geräten und 1.024 patchbaren Parametern (zwei DMX512-Linien) angeboten. Ein einzelner Kreis kann die Intensität (Dimmer) oder ein DMX-Endgerät ansteuern, das verschiedene Adressen benötigt (z. B. Moving Light, Mediaserver, etc.). Zur Kapazitäts-Erweiterung, um beispielsweise die maximale Ausbaustufe zu erreichen, bestellen Sie die Konsole plus zehn (10) 512-Parameter Upgrades.

1024 Ausgänge + (10 x 512) = 6144 Ausgänge/Parameter (12 DMX512-Linien).

Zwei DMX-Linien sind direkt über 5XLR-Anschlüsse verfügbar; weitere (oder alle) DMX-Linien können über Ethernet Protokolle direkt (Net3/ACN, ETCNet2, Avab und ArtNet) bzw. über ETCNet2 DMX Knoten oder Net3/ACN Gateways verteilt werden.

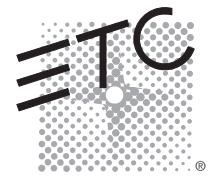

# Cobalt Serie

# BESTELL-INFORMATION

# **Congo jr Zubehör**

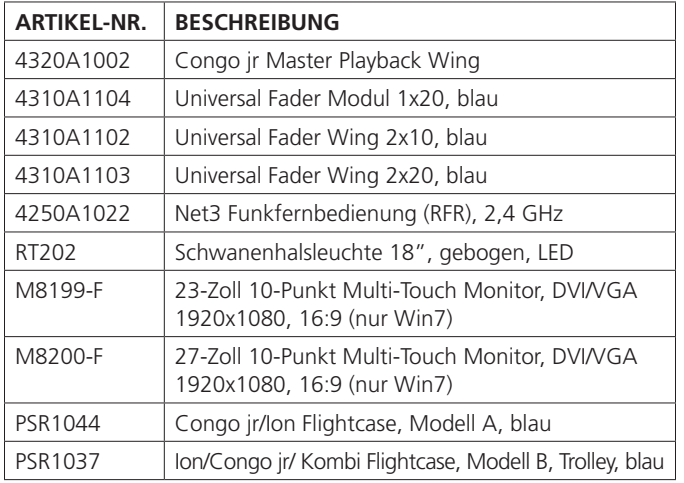

Der Cobalt Offline Editor steht kostenlos zum Download auf www.etcconnect.com zur Verfügung.

# SPEZIFIKATION

### **SYSTEM-KAPAZITÄT**

- 6.144 Ausgänge / Parameter
- 3.072 Steuerkreise / Geräte
- 9.999 Stimmungen
- 4 x 999 Paletten (Fokus, Farbe, Beam, Alles)
- 999 Gruppen
- 999 Makros
- 999 Sequenzen
- 999 Masterseiten
- 999 Templates für dynamische Effekte
- 2 Monitor-Ausgänge 2 x DVI oder 1 x DVI + 1 x Display Port, optional (Multi-)Touch möglich
- SSD-Festplatte
- USB-Ports für USB-Speichermedien, Maus, Tastatur und Touchscreens

#### **ANZEIGEN**

- graphische Anzeigen für tabellarische Navigation
- ohne Maus
- Alle Showdaten können an einem einzigen Monitor angezeigt werden
- Tabellarische Layouts können zum schnellen Aufruf als "Direct Selects" aufgezeichnet werden
- Browser
	- Daten-Management
	- Listen mit Showdaten
	- Patch-Anzeigen und Funktionen
	- Hilfe
	- Filme (externe Lautsprecher werden benötigt)
- Kreis-Anzeigen
	- Live, blind, Stimmungen, Sequenzen und Gruppen Editor
	- Hochauflösende Anzeigen der Kreiswerte
	- Komprimierte Mehrkreis-Anzeige möglich

# SPEZIFIKATION

- Benutzer entscheidet mittels Zoom-Funktion wie viele Kreise gleichzeitig gezeigt werden
- Aktuelle Überblendrichtung und Vorschau der folgenden Intensitätsänderung
- Farbig markierte Intensitäten zeigen die Quelle des ausgegebenen HTP-Wertes
- FCB-Anzeigen für geänderte oder bewegte Daten
- Farbige Kreisnummern unterscheiden Intensitäts- oder Moving Light Kreise
- Kreis-Layouts
	- 999 Kreisanzeigen
	- Benutzerdefinierte, topographische Kreisansicht
- Kann weitere Datentypen enthalten Stimmungen, Paletten, Gruppen, etc.
- Auto-Auswahl (gezeigtes Layout wechselt aufgrund der aktuellen Kreisanwahl)
- Attribut-Anzeige
	- Live-Attribute zeigen den aktuellen Status im Rig
	- Parameter können direkt in der Live-Attribut-Anzeige editiert werden
	- Attribut-Ansichten im Editor zum Ansehen und Editieren von Parametern und Zeiten/Verzögerungen
	- Individuelle Zeiten für Parameter können in der Attribut-Anzeige gesetzt werden
- Dock-Ansichten
	- Effekt-Dock, Ausgewählt (Live) Dock, Independents Dock, Masters Dock
	- Browser Dock, Gerätesteuerung Dock, Direct Selects Dock
	- Time Code Dock, Zusammenfassung Dock
	- Konsolen Mimic Dock
- Listen-Anzeigen
	- Hochauflösende Anzeige der gespeicherten Daten
	- Gruppen, Fokuspaletten, Farbpaletten, Beampaletten, alle Paletten, Stimmungen, Sequenzen, dynamische Effekte, Masterseiten, Template-Listen
	- Beschriftung der Showdaten möglich
- Direkter Zugriff auf den Editor aus den Listenansichten
- Editor-Anzeigen
	- Showdaten ansehen und editieren in der Editor-Ansicht
	- Gruppen, Fokuspaletten, Farbpaletten, Beampaletten, alle Paletten, Stimmungen, Sequenzen, dynamische Effekte, Masterseiten, Template-Editor
	- Mehrere Editor-Anzeigen können gleichzeitig geöffnet werden
- Patch-Anzeigen
	- Kreis-Liste, Ausgabe Liste, Geräte Einstellungen, Ausgabe-Editor
	- Jedem Kreis können in der Datenbank bis zu vier Beschreibungen zugewiesen werden (Text kann aus jeder spaltenbasierten Textdatei importiert werden)
	- Patch-Wizard zum Löschen des Patchs, Template-Import, Patchen einer Gruppe und Patchen des "nächst möglichen" Gerätes
- Playback-Anzeigen
	- Hauptplayback-Anzeige
- Verbundene Master-Playback-Anzeige
- Anzeige der Zeitlinie der aktuellen Überblendungen und Vorschau auf die nächsten Überblendungen

# Cobalt Serie

# SPEZIFIKATION

### **PLAYBACK-STEUERUNG**

- Haupt-Überblenderpaar mit geteiltem, taktilen Überblendsystem für theaterspezifisches Arbeiten
- 80 Master Felder (diese können auf die Fader der angeschlossenen Wings gemappt werden)
- "Connect"-Taste um Master Playbacks als volles Playback zu nutzen
- Manuelle oder zeitgesteuerte Überblendung
- 999 Sequenzen (Standard-Modus durch "go" getriggert oder Chaser-Modus)
- Grandmaster Fader
- Blackout/On/Freeze Umschalter
- Tap-Tempo für Lauflichter

# **MOVING LIGHT STEUERUNG**

- 4 Encoder mit integriertem Schalter
- Encoder-Beschreibung im integrierten LCD Display
- Onscreen Geräte-Steuerung Dock mit Farbflächen und Gobo-**Bitmaps**
- Encoder-Zuweisung für Fokus, Farbe und Beam
- 14 Direct Select Tasten
- Dynamische Gruppenauswahl und Autogruppen
- Highlight, Align, Refresh, Mask
- Dynamische Effekte

### **INDEPENDENTS-BEREICH**

- 3 Drehknöpfe
- 3 Tasten mit LED-Anzeigen können mit beliebigen Kreisdaten, einschließlich Moving Light Attributen belegt werden
- Tasten entweder als Schalter oder als Moment-Taster einstellbar
- Können inklusiv, inhibit oder exklusiv verwendet werden

### **MASTERS**

- 80 vielseitige Master Felder
- Master können unabhängig in 20er Bänken geblättert werden
- Master können in Sequenzen mit Macros aktiviert werden
- Ohne angefügten Wing können Master mit Tastatur-Befehlen und Softkeys bewegt werden. Master-Tasten and Flash-Tasten können mit Hilfe des Konsolen-Mimic-Docks angesprochen werden.
- Master Playback Hardware kann durch den Einsatz von ETC Fader Wings (siehe Auflistung im Zubehör) oder durch MIDI-Panels von Drittherstellern hinzugefügt werden.

### **PROGRAMMIER-MERKMALE**

- Kreisfunktionen
	- Auswahllisten aufgebaut aus CH/ID, +, -, Thru
	- Level-Einstellung mit Level-Rad oder @LEVEL Taste
	- Schnelle Zuweisung von Paletten und dynamischen Effekten
- Stimmungsfunktionen
	- Aufnehmen und Update
	- Zeitzuweisung
	- Aufrufen und Auswählen von Daten in gespeicherten Stimmungen
	- Aufzeichnen von Attributen im Tracking/LTP- oder Preset-Modus

# SPEZIFIKATION

- Sequenzfunktionen
	- Sequenzen erzeugen und dem Haupt-Playback zuweisen
	- Schritte einfügen und editieren
	- Geschwindigkeit zuweisen
	- Editierfunktionen im Tracking-Stil für Intensitäten und Attribute
- Gruppenfunktionen
	- Gruppen erzeugen und editieren
	- Kreise auswählen und Intensitäten zuweisen mit Gruppen
- Gruppen aufnehmen und auswählen mit Direct Select Tasten
- Gruppen aufnehmen und auswählen sowie Intensitäten zuweisen mit Direct Select Anzeigen am Bildschirm
- Palettenfunktionen
	- Paletten erzeugen und editieren
	- Paletten an Master zuweisen
	- Paletten aufnehmen und anwenden mit Direct Select Tasten und Direct Select Anzeigen am Bildschirm
- Funktionen für dynamische Effekte
	- Templates für dynamische Effekte erzeugen und editieren
	- Dynamische Effekte ausgewählten Kreisen zuweisen
	- Aktive dynamische Effekte ändern
- Aktive dynamische Effekte in Bibliothek einfügen
- Elektronisches mehrsprachiges Handbuch und Hilfesystem
	- Hilfesystem umfasst das komplette Bedienerhandbuch - Navigation im Hilfesystem wie in einem Webbrowser mit
	- kontext-sensitiven Vor- und Rückwärts-Tasten, Blättern und Suchfunktion
	- Notizen/Kommentare im elektronischen Handbuch hinzufügen
- Favoriten erzeugen

### **AUFGABEN IN EINEM BELEUCHTUNGSSYSTEM**

- Als Cobalt Server kann jedes der folgenden Geräte eingesetzt werden, das mit Cobalt-Software ausgestattet ist und im Server-Modus betrieben wird: Cobalt 20, Cobalt 10, Congo, Congo jr oder Congo Kid Steuerkonsolen, Cobalt und Congo Light Server sowie ETCnomad Steuerungen. Der Server stellt dem Lichtsystem die Daten zur Verfügung und kann als Programmier- oder Playbackstation der Showdaten genutzt werden.
- Eine Congo jr Konsole powered by Cobalt kann auch verwendet werden als:
	- Backup in einem Cobalt-System im Netzwerk
	- Synchronisierter Backup für Playback-Funktionen. Backup ist dann auf die Kreis- und Ausgabe-Kapazität der Backup-Konsole limitiert.
	- Client für einen anderen Cobalt-Server in einem Netzwerk als Multiuser-Programmier/Steuerungsarbeitsplatz
	- Offline Editier-Arbeitsplatz

### **SCHNITTSTELLEN**

- 2 x DMX512-A/RDM Ports
- Ethernet (ETCNet2, Net3/ACN, Avab, Artnet Netzwerkprotokolle)
- Kontakt-Trigger über D-Sub-Steckverbindung
- USB Multifunktionsbus (3 Ports)
- Phone-Fernbedienung
- MIDI In/Out (MIDI Timecode, MIDI Show Control, MIDI Notes)
- Audio In\*/Out

\*Audio In wird nicht unterstützt.

# Cobalt Serie

#### PHYSIKALISCH

#### **Congo jr Abmessungen\***

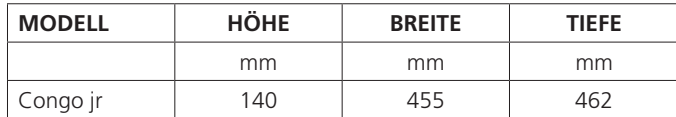

# **Congo jr Gewicht\***

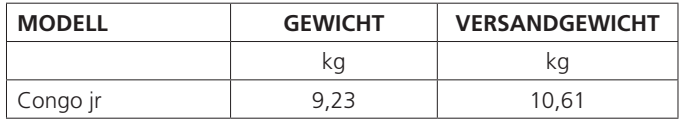

\*übliche Gewichte und Abmessungen

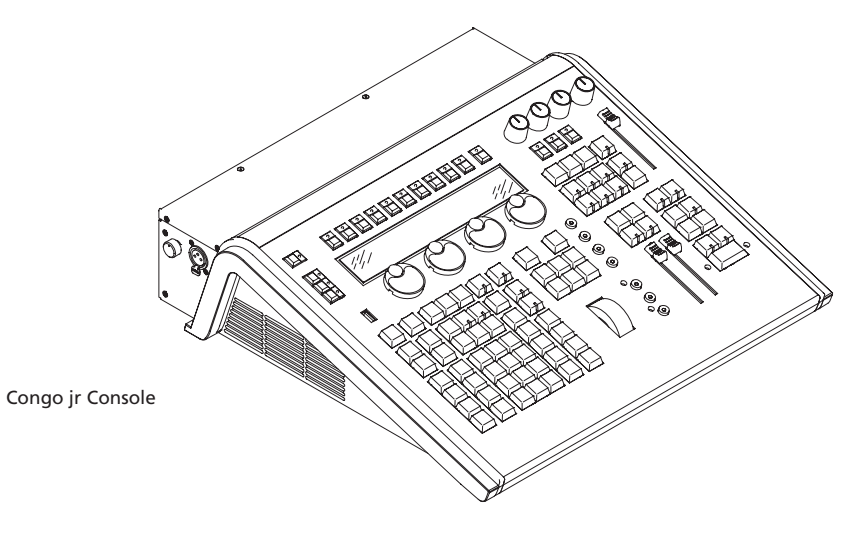

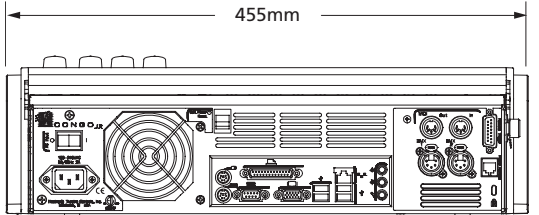

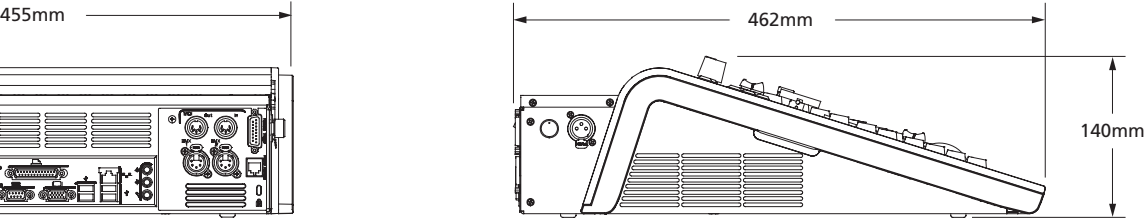

#### **HÄNDLERSTEMPEL**

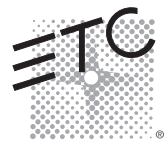

**Corporate Headquarters** • 3031 Pleasant View Rd, PO Box 620979, Middleton WI 53562 0979 USA • Tel +1 608 831 4116 • Fax +1 608 836 1736 London, UK • Unit 26-28, Victoria Industrial Estate, Victoria Road, London W3 6UU, UK • Tel +44 (0)20 8896 1000 • Fax +44 (0)20 8896 2000 **Rome, IT** • Via Pieve Torina, 48, 00156 Rome, Italy • Tel +39 (06) 32 111 683 • Fax +39 (06) 32 656 990 **Holzkirchen, DE** • Ohmstrasse 3, 83607 Holzkirchen, Germany • Tel +49 (80 24) 47 00-0 • Fax +49 (80 24) 47 00-3 00 **Hong Kong** • Room 1801, 18/F, Tower 1 Phase 1, Enterprise Square, 9 Sheung Yuet Road, Kowloon Bay, Kowloon, Hong Kong • Tel +852 2799 1220 • Fax +852 2799 9325 **Web** • www.etcconnect.com • Copyright©2015 ETC. All Rights Reserved. All product information and specifications subject to change. 4320L1001-DE Rev. F 10/15